**Uso de Sistemas de Información Geográfica para el análisis de la vulnerabilidad y selección de los** *barangays***beneficiarios en la región de Bicol, Filipinas**

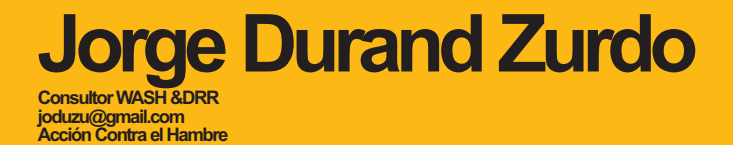

Acción Contra el Hambre nos expone un caso práctico del uso de Sistemas de Información Geográfica para discriminar las poblaciones más vulnerables, llevando a cabo un análisis provincial, municipal y local de cinco indicadores: acceso a agua potable, acceso a instalaciones de saneamiento, índice de malnutrición, existencia de riesgos ante los desastres naturales y pertenencia a la misma cuenca hidrográfica en tres provincias de Filipinas.

**Palabras clave:** Análisis de Vulnerabilidad, *Barangays*, Sistemas de Información Geográfica (SIG).

Acció Contra la Fam ens exposa un cas pràctica de l'ús de Sistemes d'Informació Geogràfica per a discriminar les poblacions més vulnerables, portant a terme un anàlisis provincial, municipal i local de cinc indicadors: accés a l'aigua potable, accés a instal·lacions de sanejament, índex de malnutrició, existència de riscs enfront desastres naturals i pertinença a la mateixa conca hidrogràfica en tres províncies de Filipines.

**Paraules clau:** Anàlisis de Vulnerabilitat, *Barangays*, Sistemes d'Informació Geogràfica (SIG).

Action Against Hunger expose on this article the practical use of Geographical Information Systems to discriminate against the most vulnerable inhabitants, carrying out a provincial, municipal and local analysis of five indicators: potable water access, sanitation infrastructure access, malnutrition index, natural disaster risk existence and belong to the same hydrographic basin in three Philippines provinces.

**Key words:** Vulnerable Analysis, *Barangays*, Geographical Information Systems (GIS).

# **Introducción**

Los Sistemas de Información Geográfica (SIG) son utilizados en múltiples áreas de aplicación. En el presente artículo se muestra cómo, mediante el uso de los SIG, se ha realizado un análisis de la vulnerabilidad a nivel provincial, municipal y local en diferentes áreas de Filipinas, para seleccionar aquellos *barangays* (aldeas o pueblos) en los que se presenten valores por debajo del mínimo estándar en los datos referentes a tres principales indicadores: acceso a agua potable, acceso a instalaciones de saneamiento e índices de malnutrición. Estos indicadores son utilizados para generar el índice de vulnerabilidad. Como criterios de selección de los *barangays* beneficiarios se han tomado en cuenta tres factores:

- índice de vulnerabilidad elevado (acceso a agua potable, acceso a instalaciones de saneamiento e índices de malnutrición),
- relación de pertenencia a la misma cuenca hidrográfica,
- existencia de riesgos geológicos presentes en la zona.

Tras seleccionar los *barangays*, basándose en la coincidencia de éstos tres factores, el equipo de investigación contrastó los datos con autoridades locales y personas representativas de la comunidad para dar el siguiente paso, en el que se realizó una toma de datos y análisis a nivel rural, donde 5 personas llevaron a cabo análisis rurales participativos para identificar problemas y recursos existentes en las comunidades, con el fin de definir objetivos, resultados, actividades, e indicadores que se pretenden alcanzar durante la implementación del programa, siguiendo la estructura del ciclo de proyecto.

Todo ello dentro del marco de la formulación del Convenio "AECID N 07-CO1-029 Mejora del nivel de vida de la población filipina fortaleciendo el sector productivo rural, la gestión de los recursos hídricos y la preparación frente a los desastres naturales", que tuvo lugar del 15 de noviembre del 2007 al 15 de marzo del 2008.

#### **Figura 1**

**Mapa de localización de las provincias seleccionadas para la formulación del Convenio**

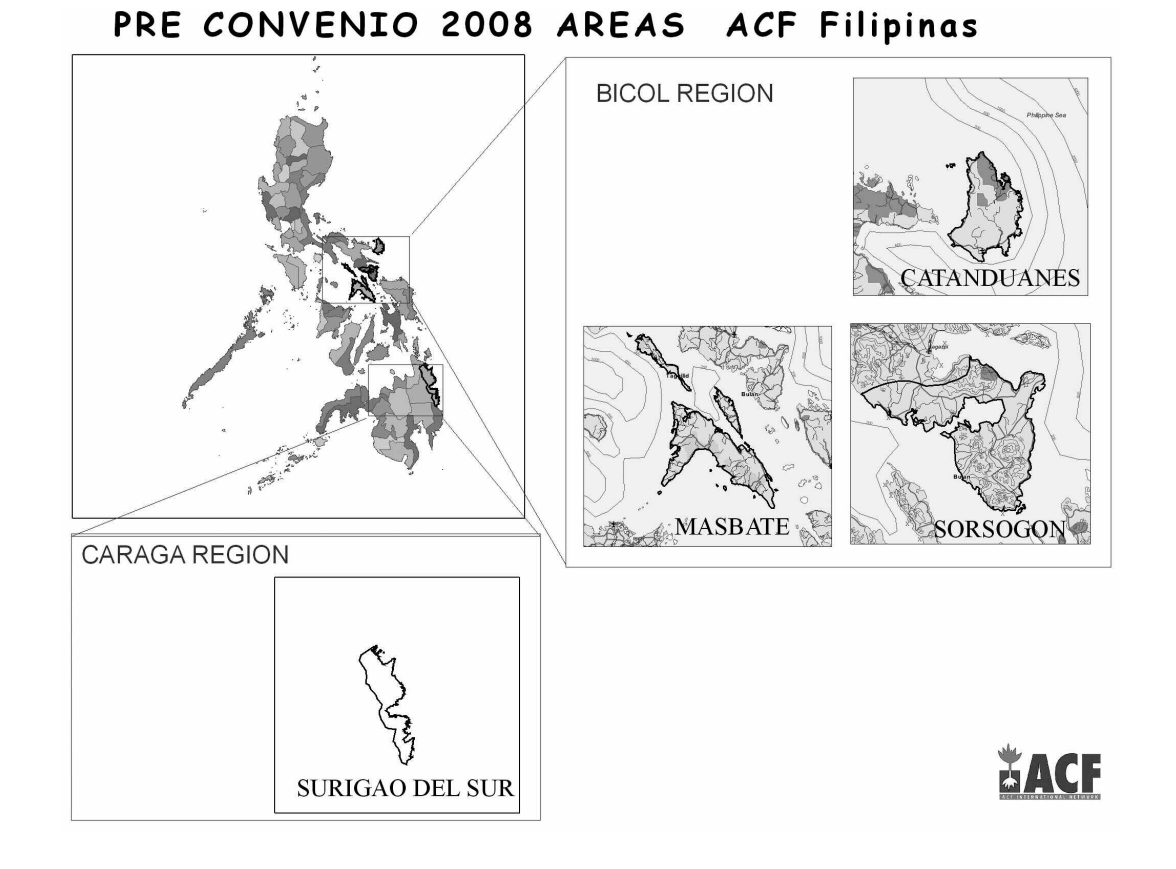

**[cuadernosinternacionales]detecnologíaparaeldesarrollohumano febrero2009 tecnologíasdelainformacióngeográfica** tecnologías de la información febrero 2009 acionales] de tecnología para el desarrollo humano **3 Jorge Durand** Uso de Sistemas de Información Geográfica para el análisis de la vulnerabilidad y selección de los *barangays* beneficiarios en la región de Bicol, Filipinas **Jorge Durand** selección de los barangays beneficiarios en la región de Bicol, Filipinas para el análisis de la vulnerabilidad y mas de Información Geográfica

La metodología para el uso del SIG se resume en las siguientes fases:

- 1. Establecimiento del criterio de vulnerabilidad.
- 2. Elaboración del modelo conceptual.
- 3. Recogida y procesamiento de datos.
- 4. Análisis.
- 5. Presentación.
- 6. Selección de los *barangays* beneficiarios.

# **Metodología**

### **Establecimiento del criterio de vulnerabilidad**

La finalidad de esta fase fue establecer la base de actuación para todo el sistema, enfocando claramente sus objetivos. Para eso, se realizaron sucesivas reuniones con el personal responsable de Acción Contra el Hambre (ACH), con el fin de identificar los criterios y datos necesarios para seleccionar los *barangays* susceptibles a intervención.

Se inició identificando los criterios que definirían la selección de los *barangays* más vulnerables, con el objetivo de llevar a cabo la recogida de datos primarios por medio de evaluaciones rurales participativas en aquellos *barangays* seleccionados; es decir, ACH-Filipinas necesitaba un sistema que le permitiera identificar zonas en las que la población es altamente vulnerable, para priorizar su actuación en éstas.

Para ello, se recopiló información procedente de diversas fuentes, con el fin de preparar indicadores e índices de vulnerabilidad. Esta información sobre los tres índices mencionados anteriormente fue recogida a diferentes niveles (local, municipal y provincial). Posteriormente se realizó la clasificación de acuerdo a su nivel de severidad, desde alto (1) hasta bajo (5).

Tomando en cuenta ésto, el objetivo del SIG se definió como: "Almacenar, analizar y representar los indicadores e índices de vulnerabilidad sobre un mapa de la región de Bicol en Filipinas para identificar las zonas con un nivel de vulnerabilidad alto".

### **Elaboración del modelo conceptual**

En el desarrollo de esta fase, se determinaron los requerimientos a nivel de *hardware*, *software* y datos. Se identificó la necesidad de implantar una base de datos para la gestión de la información, de manera que el ingreso, consulta, análisis y actualización de la información fueran tareas sencillas y eficientes.

En cuanto a los datos, se determinó la necesidad de tener un set de datos geográficos y alfanuméricos para que el sistema fuera completo y coherente. En primer lugar, por la necesidad de contar con mapas de información base, como límites administrativos a diferentes niveles, se realizó una serie de visitas a diferentes oficinas regionales y provinciales en las que se obtuvo la mayor parte de los datos en formato digital; en las entrevistas, el hecho de llevar una memoria USB y sentarse con la persona que manejaba el ordenador, estableciendo una relación de complicidad, facilitó en gran medida el éxito de esta fase.

A continuación se describe una serie de datos y fuentes de acceso a los mismos:

Tabla 1 **Datos base recogidos durante la primera fase** Fuente: National Economic and Development Administration (NEDA), National Stadistics Coordination Board (NSCB)

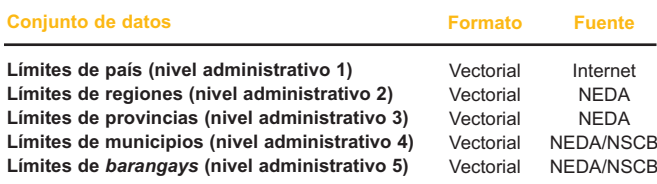

Cada una de estas fases está compuesta por pasos más específicos que se detallan a continuación.

Adicionalmente se requería información de contexto para la preparación de los mapas. La información que se consideró necesaria para llevar a cabo el análisis de vulnerabilidad se resume en la siguiente tabla:

# Tabla 2 **Datos Base recogidos durante la primera fase** Fuente: MGB: Mines and Geosciences Bureau

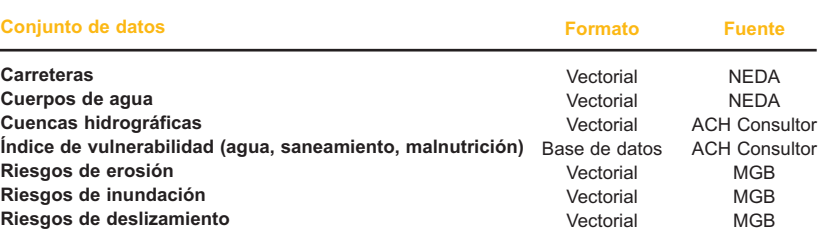

El índice de vulnerabilidad se ha generado con tres indicadores. En la tabla 3 se podrá ver el nivel, tipo y fuentes de recogida de datos en la unidad regional de Bicol.

#### Tabla 3

**Datos indicadores recogidos durante la segunda fase**

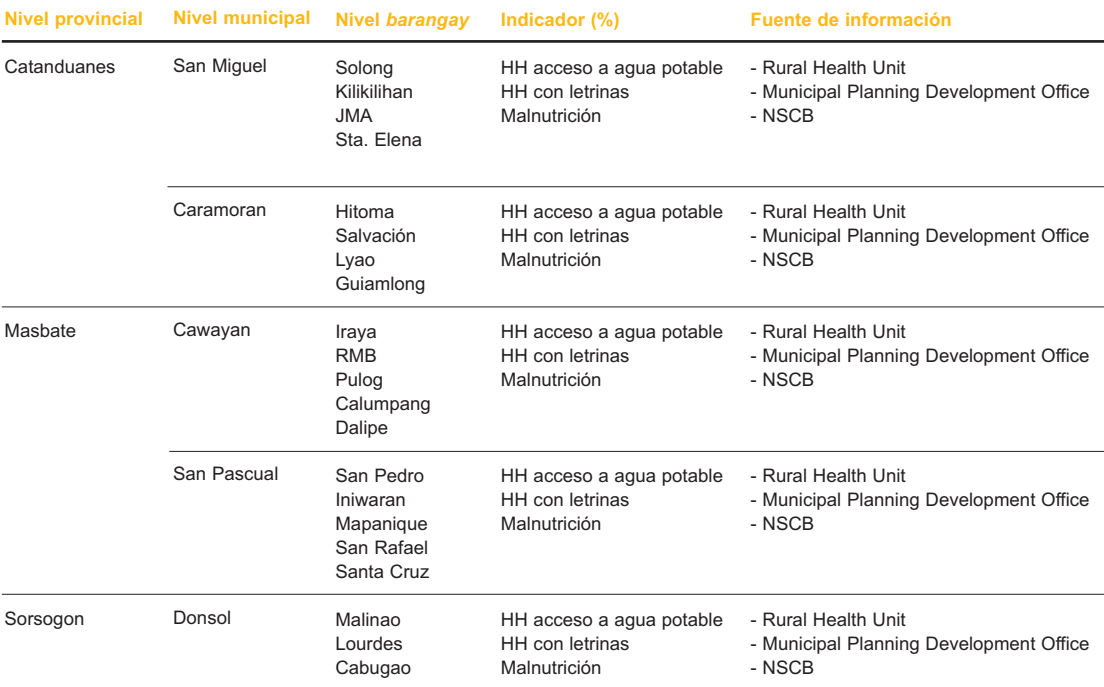

## **Preparación de los datos**

#### **Exploración de los datos iniciales**

El propósito de esta fase fue determinar el estado de los datos entregados por las diferentes oficinas gubernamentales para establecer la pertinencia de tareas de pre-procesamiento.

Los datos originales fueron suministrados por las diferentes oficinas gubernamentales que cubrían el área del presente estudio. Los formatos de entrega fueron archivos de MS Excel y *shapefiles* (.SHP) de ESRI, así como datos en formato papel.

Luego de una inspección inicial, se encontró que los datos eran disímiles entre las provincias y los municipios, no solo en valores, sino en los indicadores, nombres de indicadores y agregación espacial. Un examen más profundo reveló errores que incluían codificación incoherente, inexactitud espacial, valores faltantes o inusuales, entre otros. A partir de este análisis concluimos la necesidad de realizar un pre-tratamiento de todos los set de datos para resolver los problemas de formato, integridad y exactitud antes de integrarlos a la base de datos.

#### **Pre-tratamiento de los datos iniciales**

Hemos realizado diversos procesos con la finalidad de disponer un conjunto de datos coherentes, completos y geométricamente exactos para toda la zona de estudio. En las siguientes líneas describimos los principales:

#### **Datos alfanuméricos**

Los indicadores están comúnmente referidos a valores porcentuales, excepto en algunos casos en los que se definen ratios por mil. Por otro lado, los nombres geográficos en castellano o palabras nativas están frecuentemente almacenados con errores ortográficos, debido a una errada codificación del sistema o del archivo. Se llevó a cabo una comparación y corrección manual para asegurar la correcta integración de las tablas en la base de datos de los mapas base a nivel de *barangay*.

#### **Datos geográficos**

Los datos geográficos requirieron una revisión exhaustiva y diversos procesamientos antes de ser integrados en la base de datos. La primera depuración consistió en seleccionar aquellos archivos que se ajustaban más al objetivo del presente análisis; se detectaron y documentaron los sistemas de coordenadas de referencia para asegurar una correcta proyección e integración de las capas; se utilizaron diferentes transformaciones con el objetivo de unificar todos los archivos bajo un mismo sistema de referencia WS84; y finalmente, se revisaron y ajustaron los límites de diversos niveles político-administrativos para asegurar la coherencia entre ellos.

En algunos casos fue imposible corregir los límites, por lo que los datos se dejaron en su forma original, ya que los errores detectados no afectaban en mayor medida al objetivo del SIG; sin embargo fueron documentados para posteriores correcciones. Una vez realizadas todas las correcciones, los datos fueron importados a una *geodatabase* de ARCGIS.

A partir de la conceptualización realizada, se elaboró un modelo en formato de hoja Excel (.CVS), que serviría para la integración de los diferentes indicadores seleccionados con el objetivo de realizar la posterior integración en el SIG de manera uniforme. Una vez establecidas las tablas, se procedió al almacenamiento de datos para implementar el modelo físico del sistema.

En el caso de las entidades a nivel de cuenca, se realizó un procesamiento espacial utilizando la base DEM GTOPO90, de manera que tras el análisis se obtuvieron los mapas de cuenca hidrográfica a un nivel de micro cuenca.

**Figura 2**

**Esquema de pasos para procesar un Modelo Digital de elevación del Terreno (MDT) para conseguir mapas de cuencas hidrográficas y de red hidrográfica**

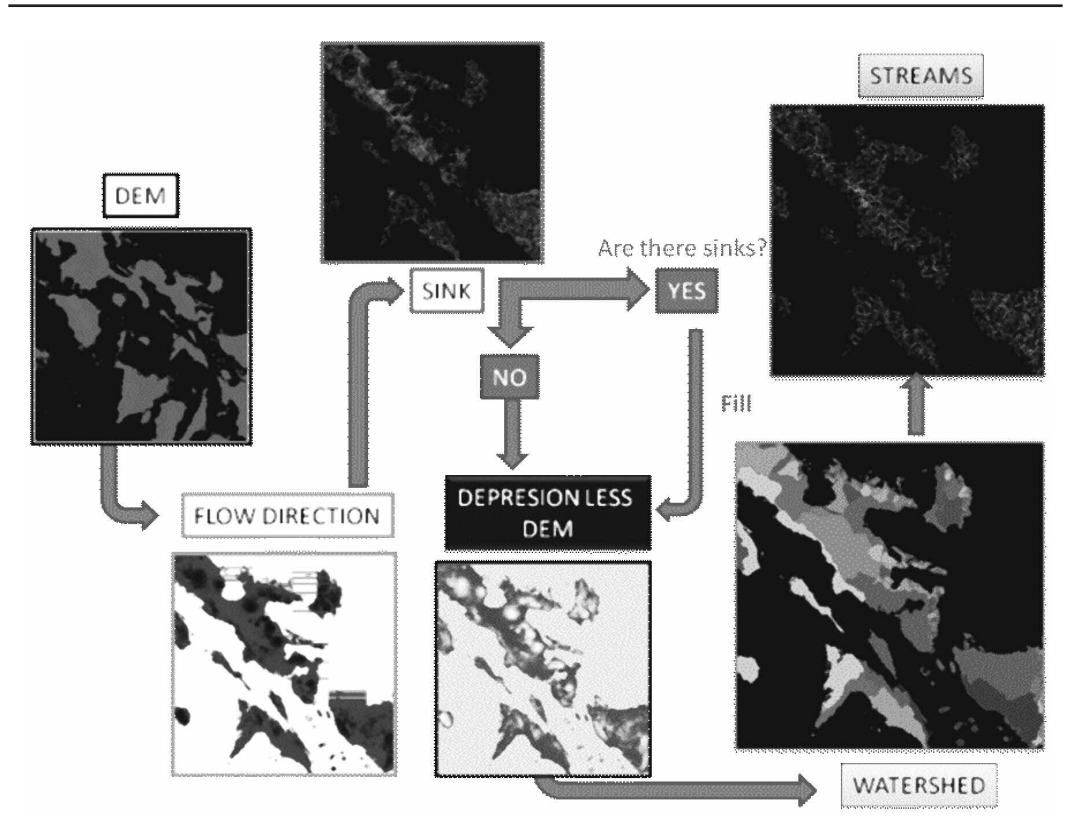

tecnologías de la información

### **Análisis de los datos**

Una vez que se implementó la base de datos, procedimos a preparar en el sistema los procedimientos para el análisis de los mismos y la obten ción de información de salida. Estos análisis se refieren a entidades concretas (nivel de munici pios y nivel de *barangay*), donde el componente de análisis espacial es mínimo; por lo tanto, los métodos se implementaron directamente en la base de datos, escribiendo consultas en sintaxis SQL.

• Asignación de valores a municipios. Debido a que los valores almacenados están agregados a diferentes niveles, se preparó una con sulta que recupera los valores al mayor nivel de desagregación posible, y los asigna a la

unidad territorial de tercer y cuarto nivel (municipio y barangay, respectivamente). Ésto se realizó para cada indicador.

- Cálculo de índices de severidad. A partir de la tabla Excel diseñada y de los valores originales de cada indicador, se construyó una consulta que re-clasifica de manera dinámica los valores a los diferentes niveles de severidad del 1 al 5, siendo en 1 el más severo.
- Cálculo de índices de vulnerabilidad. Se escribieron consultas para construir los índices globales a nivel municipal en cada una de las provincias (Masbate, Sorsogon y Catanduanes). Posteriormente, se realizó, a nivel de *barangay* , dentro de cada una de las municipalidades.

#### **Figura 3 Mapa mostrando el índice de vulnerabilidad para cada una de las municipalidades que abarcan la zona de estudio**

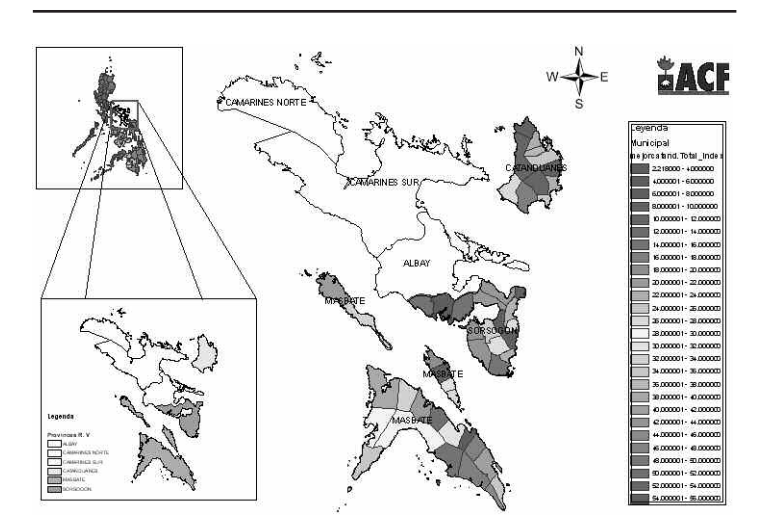

#### **Cálculo de índices de vulnerabilidad**

El uso de índices de vulnerabilidad, que resumen el valor de dos o más variables, es ampliamente utilizado en estudios socio-económicos y ambientales. Han sido utilizados dos métodos para calcular el índice de vulnerabilidad: el método de productos y el método de sumandos, ya que se consideró que cada uno de los índices tenía el mismo peso.

**Método aditivo:** El valor global es la suma simple de los valores de los factores. El resultado es fácil de interpretar, pero el valor final depende del número de factores implicados, siendo difícil precisar el rango. Además se pueden utilizar valores negativos que disminuyen el valor final.

$$
I = V_1 + V_2 + V_3
$$

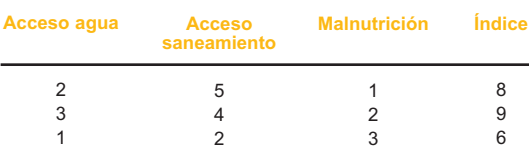

**Método de productos:**  E l valor global es el producto de los valores de los factores. Este método amplía el rango del resultado y también las diferencias entre valores. Se usa a menudo cuando hay interacción o potenciación entre los factores, como es el caso del presente estudio en el que se analizan las relaciones presentes entre los tres indicadores. Presenta problemas cuando existen valores nulo o cero.

$$
I = V_1 \times V_2 \times V_3
$$

En el diseño de la base de datos de ACH se ha implementado el método de productos para los índices de vulnerabilidad, por municipio y a nivel de *barangay* .

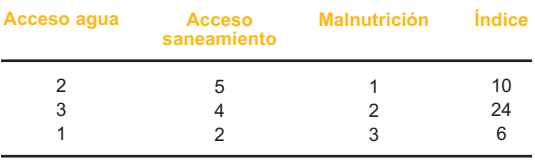

#### **Re-clasificación y normalización**

Algunas de las técnicas mencionadas requieren que las variables de las que se compone el índice compuesto estén normalizadas. En este sentido, la normalización significa que el rango de valores posibles y su significado sean equivalen tes. Para ello existen dos posibles procedimien tos: la re-clasificación y la normalización.

La **re-clasificación** es una técnica mediante la cual se asigna un valor a un conjunto de valores que cumplen con una característica dada. Por ejemplo, se han re-clasificado valores porcentuales de 0 a 100 de la siguiente manera:

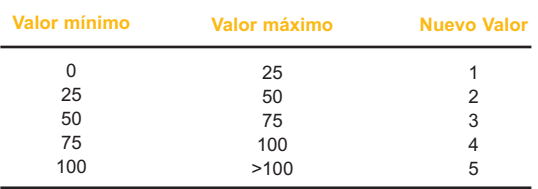

Aplicando una prueba lógica a los datos originales, se les asigna el valor re-clasificado correspondiente.

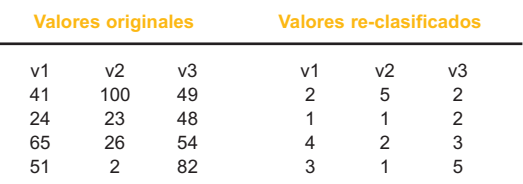

Como se puede ver, el nuevo valor difiere del original y se pierde el valor relativo de un dato con respecto a los demás; por ejemplo, luego de la clasificación, los valores 2 y 23 se consideran iguales, mientras que al 24 se le asigna la mitad que al 26.

Este método es útil cuando el significado de los valores no es proporcional a su magnitud, o cuando se requiere discretear o cualificar un dominio de datos continuo. Es necesario recordar que la re-clasificación puede ser distinta para cada variable.

Una segunda técnica para llevar datos a un mismo rango se denomina normalización, que quiere decir, mantener los valores relativos aunque se cambien los valores absolutos. La técnica más común de normalización es el cálculo del porcentaje.

Una técnica más adecuada para ciertos propósitos, es re-escalar los datos mediante una "normalización mínima-máxima", a veces llamada *streching* (estiramiento), ya que se puede comparar con tener los datos marcados en un elástico y estirarlo o contraerlo al nuevo dominio de datos.

La fórmula general para esta técnica es:

$$
V_n = \frac{(V_o - V_{\min}) \times (Q_{\max} - Q_{\min})}{(V_{\max} - V_{\min})} + Q_{\min}
$$

*Vn* = Valor normalizado

 $V<sub>o</sub>$  = Valor original

*Vmax* = Valor máximo del rango original

*Vmin* = Valor mínimo del rango original

*Qmax* = Valor máximo del nuevo rango *Qmin* = Valor mínimo del nuevo rango

Jso de Sistemas de Información Geográfica para el arálisis de la vulnerabilidad y selección de los *barangays* beneficiarios en la región de Bicol, Filipinas

#### **Cálculo de índices de vulnerabilidad normalizados para las municipalidades de la provincia de Catanduanes**

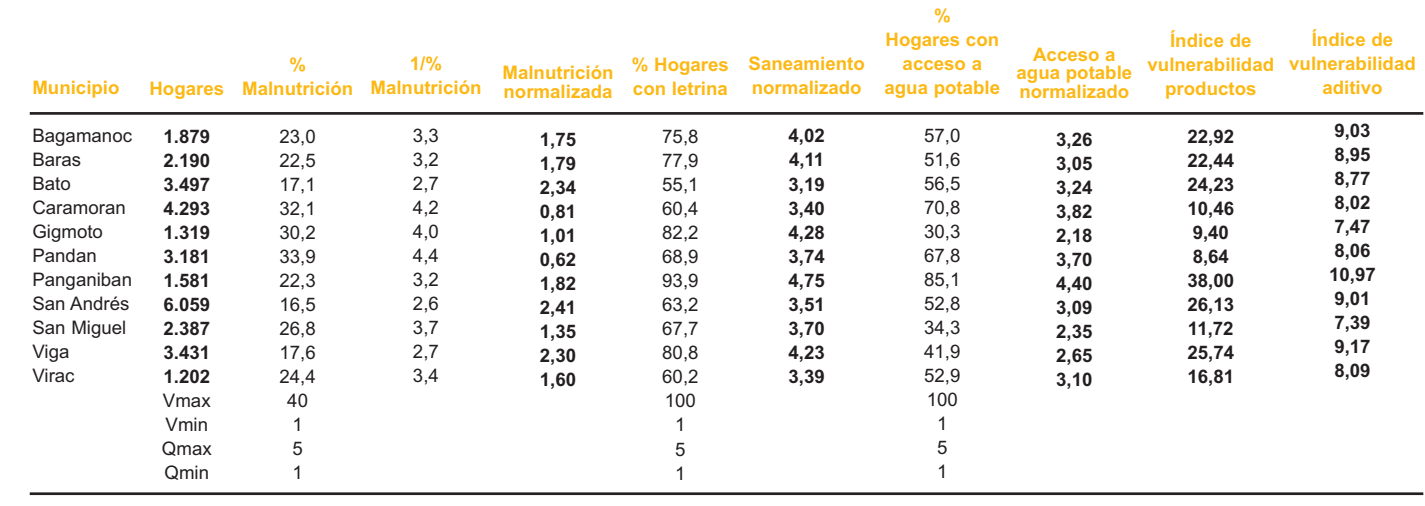

Se puede observar que este método mantiene la proporcionalidad de los valores, pero llevándolos a un rango de 1 a 5. La ventaja del re-escalado es que podemos llevar datos de diferentes escalas a un dominio común para hacerlos comparables sin perder información.

**"La ventaja del re-escalado es que podemos llevar datos de diferentes escalas a un dominio común para hacerlos comparables sin perder información"**

### **Cálculo de otros indicadores para la selección de los** *barangays*

Durante el proceso de selección de los *barangays* más vulnerables, una vez construido el índice de vulnerabilidad, se pasaron a definir otros indicadores para completar esta selección. En ese proceso se consideró, tanto las cuencas hidrográficas como los riesgos existentes en la zona. A continuación se muestra el esquema seguido durante el proceso de selección de los *barangays*:

#### **Figura 4**

**Esquema resumen del proceso de selección de los** *barangays* **en la municipalidad de San Pascual**

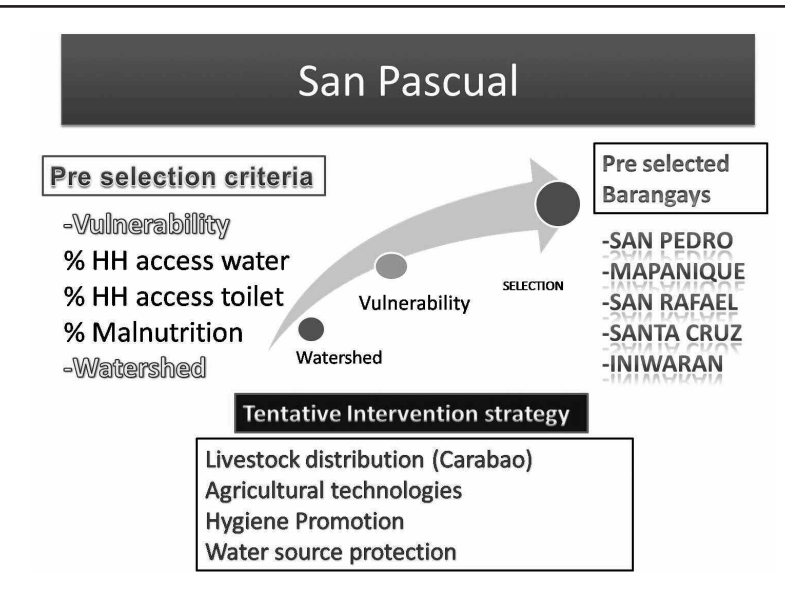

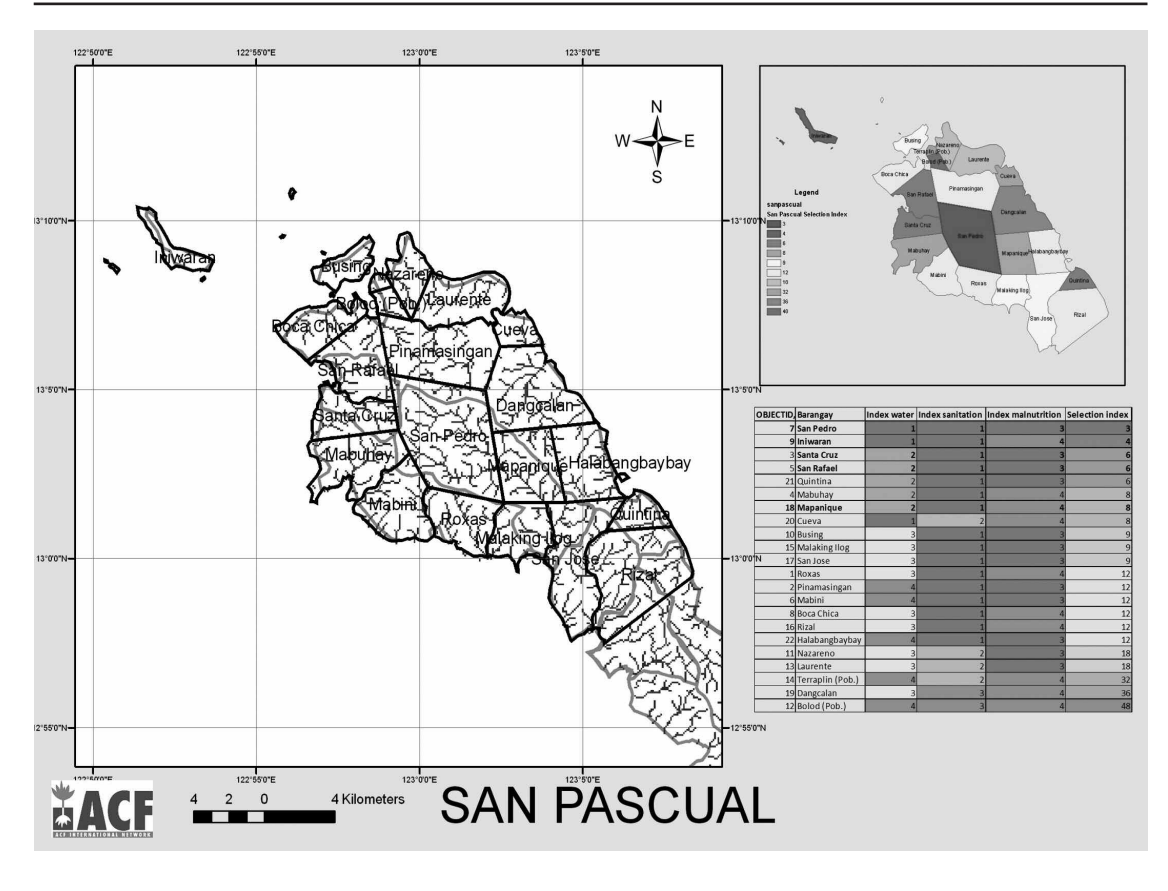

#### **Figura 6**

**Esquema resumen del proceso de selección de los** *barangays* **en la municipalidad de Cawayan**

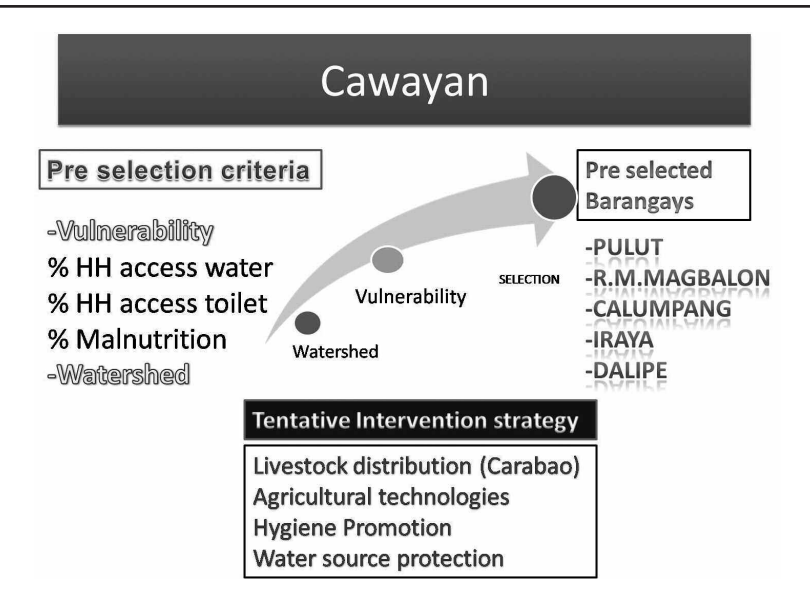

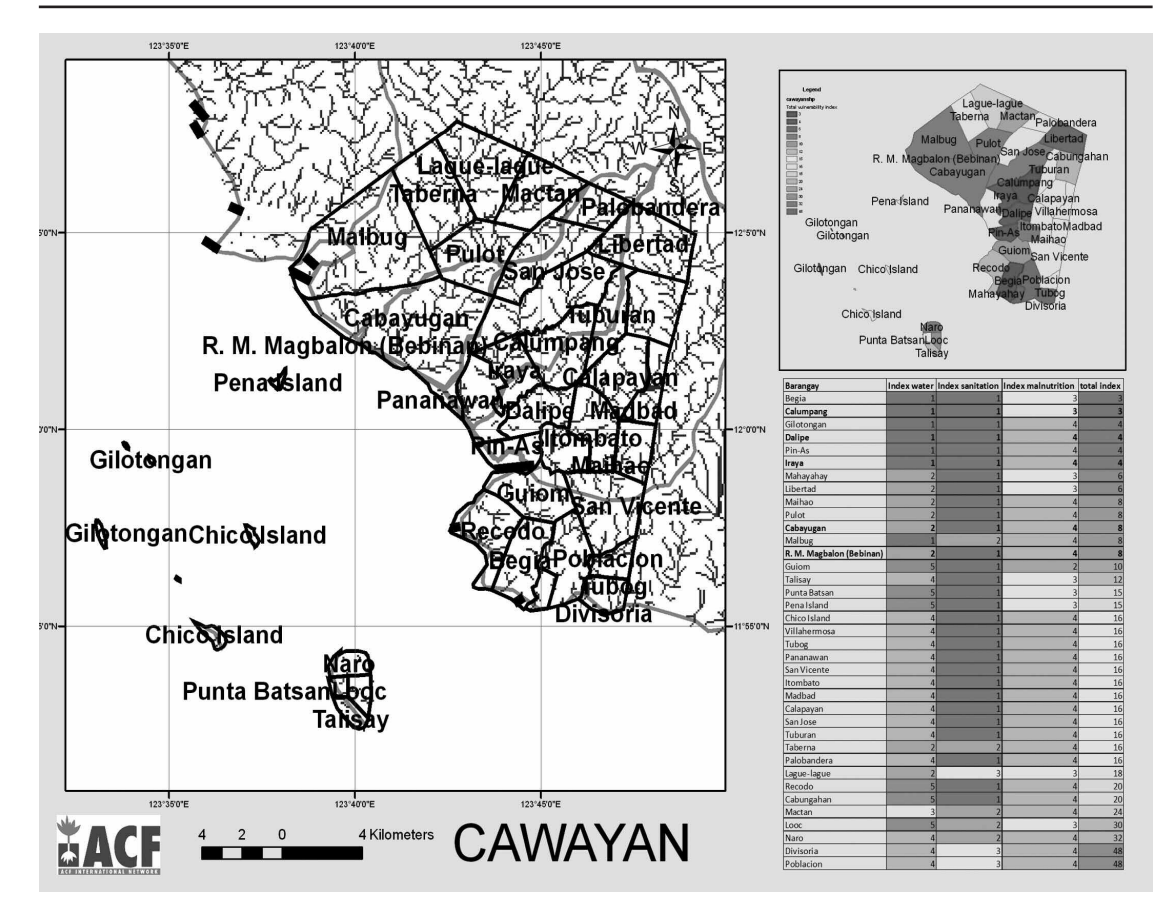

# **Presentación y visualización**

#### **Funciones de Mapeo**

Se ha escogido la representación de mapas basándonos en los índices de vulnerabilidad para visualizar los resultados debido a la facilidad de interpretación.

Las funciones de mapeo permiten elaborar mapas para cada uno de los indicadores, de los índices por sector y del índice global de vulnerabilidad.

#### **Publicación y distribución**

Con el sistema se pueden obtener los mapas de salida en *shape* para *software* SIG ArcGIS, y existe la posibilidad de exportarlo para su uso en diferentes programas de *software* libre (ILWIS, GvSIG, GRASS). Se han establecido contactos con diferentes departamentos del gobierno local para la organización de un taller sobre el uso y aplicaciones de los SIG durante la implementación del proyecto, mediante el uso del *software* libre ILWIS, dado que ya existe esa base de conocimiento necesaria para el manejo de este tipo de programas.

# **Resultados**

Los resultados obtenidos mediante este análisis han servido para discriminar en cuáles *barangays* se realizarían las posteriores Evaluaciones Rurales Participativas (PRA, por sus siglas en inglés), y determinar cuáles presentan mayor susceptibilidad para ser los beneficiarios.

Ha sido una herramienta de gran utilidad que ha facilitado la selección de *barangays* vulnerables en una área extensa y con cinco variables (acceso a agua potable, acceso a saneamiento, malnutrición, desastres naturales, pertenencia a la misma cuenca hidrográfica), lo que en un principio se presentaba como un reto para el equipo que formó parte de la formulación del Convenio, tras el tedioso proceso de la toma y procesado de datos, que siempre ha de tenerse en cuenta a la hora de planear la aplicación de los SIG en cualquier campo.

Se ha generado una base de datos para el posterior seguimiento y evaluación del proyecto. Esta base será utilizada para identificar futuros proyectos en estas áreas, así como realizar los análisis que se consideren oportunos para llevar a cabo el seguimiento y la evaluación durante la fase de implementación. Estos clientes son el soporte visual del sistema y, en último término, el resultado final tangible, ya que en ellos el experto interpreta los mapas para identificar las zonas prioritarias de actuación.

## **Clientes SIG**

La información del sistema es accesible, tanto a través de programas SIG libre –gvSIG, GRASS, ILWIS–, como de programas SIG privados –ArcGIS, Mapinfo–.

Su funcionamiento se basa en las funciones de unión para enlazar los datos alfanuméricos a las entidades geográficas a través de un identificador común (en este caso los nombres de la entidad territorial). Con las funciones de simbología, se construyen mapas de coropletas para representar los diferentes indicadores e índices compuestos.

A continuación se muestran ejemplos de mapas de indicadores de vulnerabilidad construidos en el transcurso del proyecto:

#### **Figura 8**

**Mapa de vulnerabilidad mostrando la provincia de Masbate y las municipalidades de Cawayan y San Pascual**

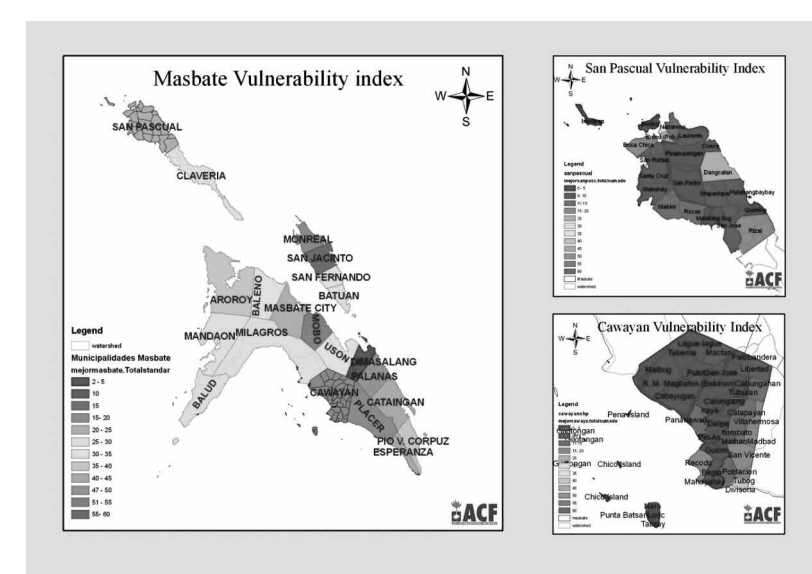

febrero 2009

**Figura 9 Provincia de Catanduanes, municipalidades de San Miguel y Caramoran Mapa de vulnerabilidad**

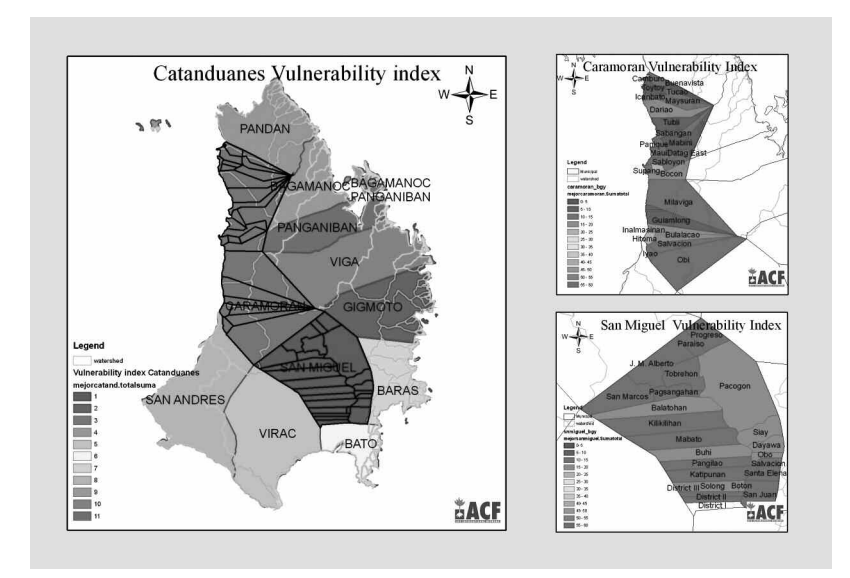

#### **Figura 10**

**Provincia de Sorsogon, municipalidades de Donsol, Pilar y Castilla Mapa de vulnerabilidad**

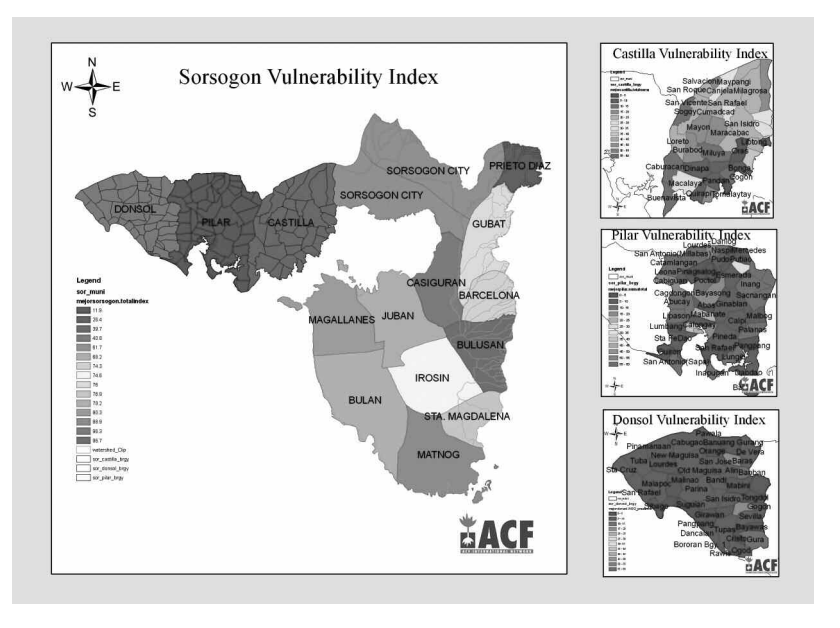

### **Figura 11**

**Comparación de las vulnerabilidades en las municipalidades seleccionadas**

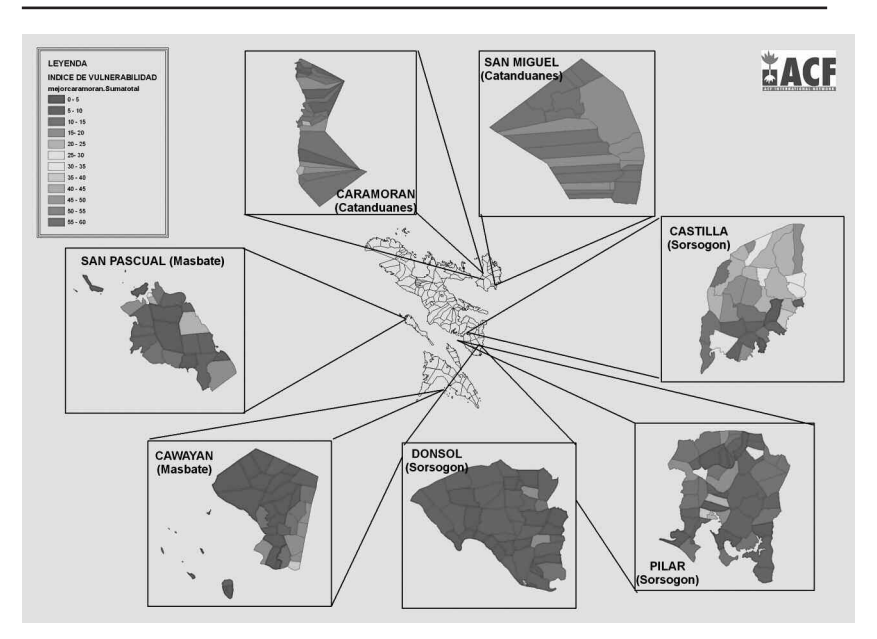

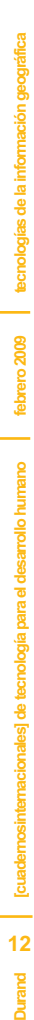